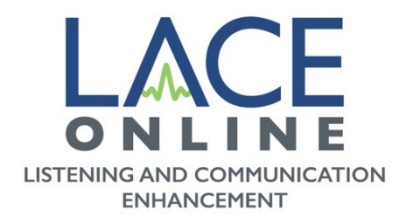

# **Professionals Guide to LACE Online**

*A web-based solution for aural rehabilitation* 

LACE training has evolved from a software product into a web-based service app that allows increased usability and training effectiveness.

With LACE Online there is nothing for your patients to download or install. Patients simply navigate to www.lacelistening.com on any Internet capable device they choose and enter a LACE Online Access Code, which they can purchase from their hearing healthcare professional or directly from Neurotone at www.neurotone.com. Now patients can train anywhere, at any time.

# **Using the LACE Online Demo**

A free demo of LACE Online is available at www.lacelistening.com/demo. We recommend you bookmark this site for easy access.

The demo presents patients with two examples from each task group. It is an effective way to allow patients to experience how the app works prior to starting their training.

Note that the actual LACE Online training is adaptive, meaning it automatically adjusts the difficulty level depending on patient responses. The demo version does not adapt and is intended only as demonstration.

# **Using the LACE Online Patient Form**

The **LACE Online Patient Form (attached)** is a .pdf document designed to aid professionals in the dispensing process.

The document contains the www.lacelistening.com web address where patients will access their LACE training, instructions for recommended usage, and one editable field where the professional can enter the patient's individual Access Code. Simply paste an Access Code onto the form, print and present to the patient.

# **How Patients Access the LACE Online Training Website**

Patients visit www.lacelistening.com using any Internet-capable device they choose. To activate their account, they will enter their Access Code, email address, and create a password. Their Access Code will be used only during their initial account set-up.

Each time the patient returns to continue training, they will log in using their email and password by clicking the green Sign In button at the top right: Already a **LACE** member? Sign In

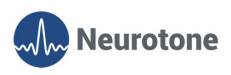

Professionals Guide to LACE Online 1

# **Training with LACE Online**

LACE Online consists of 11 sessions lasting approximately 30 minutes each. Exercise tasks include:

**Speech-In-Noise***: Helps patients understand how to pick out a voice in a noisy environment.* 

**Rapid Speech***: Helps patients develop skills to process rapid speech.* 

**Competing Speaker***: Helps patients learn to focus on one voice when two are speaking.* 

**Word Memory***: Helps patients improve short-term memory by remembering what was said.* 

**QuickSIN Test:** Industry-standard QuickSIN Tests are administered during Sessions 1,6 and 11. These tests provide further data in assessing patient progress.

Training is recommended at least 3 times per week. Additional sessions are always better. LACE Online is adaptive. It quickly recognizes patient responses and adjusts the level of training difficulty accordingly.

Once the 11 sessions are completed, users can repeat the training choosing different topics for additional practice. A full list of the LACE Online training topics can be found on the last page of this guide.

# **Using LACE Online Pro Site**

The LACE Online Pro site - www.lacelistening.com/pro - is a free, HIPAA-compliant website available for professionals to track their patients' training progress. The first 11 sessions of LACE Online are scored and able to be tracked on the Pro site.

Professionals can register patients using their LACE Online Access Code and name. During their initial account set-up, the patient will be prompted to provide consent for their scoring data to be transmitted to their hearing healthcare professional. Once permission is granted their scores will appear in the patient record.

If you have not already done so, we recommend you visit https://www.lacelistening.com/professional/register to set up an account. Once you complete the form and click "Submit," approval should arrive the same or next business day.

Once your account is approved, you will be able to register your patients using their LACE Online Access Code.

# **Questions about LACE Online Scoring**

For questions about LACE Online scoring, as well as answers to other frequently asked questions, visit: https://www.neurotone.com/support.

# **Communication Tips and Strategies**

LACE Online contains numerous communication tips and strategies that pop up throughout the training. A complete list can be printed to help patients remember the techniques.

### **If you have any additional questions please contact support@neurotone.com or call 800-409-LACE (5223).**

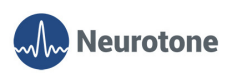

Professionals Guide to LACE Online 2

# **LACE Online Topics**

#### Session 1:

- Introduction to LACE

Session 2:

- LACE Introduction
- Walking is Good Exercise

### Session 3:

- Stay Active
- Energy Conservation
- Back Pains
- Totem Poles

### Session 4:

- Longevity
- Memory
- Money Saving Tips
- Relaxing Exercise

#### Session 5:

- Eating Healthy
- Home Weatherproofing
- Exercise Activities
- American Revolution

#### Session 6:

- Walk Anytime
- Diet and Walking
- American Revolution

#### Session 7:

- Stress Reducer
- Walking Relieves Stress
- American Revolution
- Nutrition

### Session 8:

- Energy Conservation
- Walk Feels Good
- American Revolution
- Nutrition

### Session 9:

- Health Tips
- ID Theft
- Walking Is Therapy
- Constitution & First President

#### Session 10:

- Prepare to Walk
- San Diego
- Social Security
- Washington & Adams
- Nutrition

#### Session 11:

- Money Saving Tips
- Self Assessment
- Jefferson & Franklin

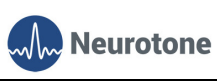